### УДК 519.68 + 336.144 ББК 32.973-018.2 **ПРИМЕНЕНИЕ ИНТЕРНЕТ-СЕРВИСА ПЛАНИРОВАНИЯ РАСХОДОВ В ОБРАЗОВАТЕЛЬНОМ ПРОЦЕССЕ**

# **Куров Б. Н.<sup>1</sup>**

(*Институт проблем информатики Федерального исследовательского центра «Информатика и управление» Российской академии наук, Москва*)

*Рассмотрено применение в образовательном процессе интернет-сервиса планирования расходов в условиях неполноты информации. В формулировке задачи планирования расходов заданные и искомые величины представлены числовыми отрезками. Концепция интернет-сервиса схожа с концепцией SaaS (Software as a Service). Вычисления выполняются в постоянно работающем серверном приложении по запросам, поступающим от клиентских приложений. Сервис используется при обучении студентов и магистрантов МИРЭА.*

Ключевые слова: интервальное планирование расходов, интернет-сервис планирования расходов, программное обеспечение как услуга, образовательный процесс.

# *1. Введение*

 $\overline{\phantom{a}}$ 

Одноресурсное планирование расходов относится к классу задач планирования ресурсов. Наиболее широкая область его применения – планирование бюджета.

Для решения задач бюджетирования разработано множество программных систем. Среди них – системы,

*<sup>1</sup> Борис Николаевич Куров, кандидат технических наук, доцент (bnkurov@yandex.ru).*

представленные компанией «Вест Концепт» [13]. Предлагаются решения таких задач как формирование бюджетов  $\overline{10}$ подразделениям, консолидированного бюджета и др. с помощью программных продуктов IBM Cognos, Microsoft Office PPS, программных продуктов или edgnos, инсторит отнее 115,<br>Microsoft Dynamics NAV, Microsoft Dynamics AX, 1C:<br>Консолидация 8, 1С: УПП. Каждый из них имеет свои особенности, связанные, например, с необходимостью коррекции получаемых результатов при часто происходящем изменении ланных.

Задачи бюджетирования решаются также в рамках системы SAP ERP [14]. При формировании оперативного бюджета оцениваются доходы и расходы по каждому подразделению компании. Оперативный бюджет включает расчет бюджета производственного бюджета. продаж, бюлжета производственных запасов и решения ряда других задач.

Многофункциональная система финансового управления DemandCaster [15] включает, в частности, модули оперативного планирования поставок, продаж и запасов. Результаты вычислений могут быть отправлены в Excel-таблицы, в базы данных ERP-систем. Система разработана в соответствии с концепцией SaaS. Пользователь обязан загружать все данные решаемых задач на сервер разработчика.

Ни одна из упомянутых систем не решает задачу планирования расходов, формулировку и метод решения которой интервального планирования предложили залачи как проф., д.т.н. В. Д. Ильин и к.т.н. А. В. Ильин [1, 12]. Ключевой особенностью задачи является задание доходов и получение расходов в виде числовых отрезков. Это особенно важно, поскольку на практике точные значения доходов и расходов неизвестны в силу динамично изменяющихся условий решения задачи. Задача распределения доходов является многоуровневой: выделенное любому потребителю количество ресурса далее распределяется между подчинёнными ему потребителями. Потребители в общем случае имеют различные приоритеты. Возникает иерархическая система потребителей с произвольной степенью детализации.

Интернет-сервис планирования расходов разработал А. В. Ильин. Все сведения об этом сервисе содержатся на сайте [16], рассчитанном на русско- и англоязычных пользователей. На сайте доступны видео-презентации сервиса на русском и английском языках. Сервис имеет как самостоятельное значение. так и может рассматриваться как дополнение, расширяющее функциональность существующих систем финансового управления, например, системы [15]. Круг **ВОЗМОЖНЫХ** пользователей сервиса - от предпринимателей до экспертов по распределению корпоративных и государственных ресурсов.

# 2. Постановка и метод решения задачи планирования расходов

Приведём постановку задачи планирования расходов и метод её решения, следуя [12].

Для числового отрезка [a, A]  $(a \ge 0, A > 0)$ , задающего величину распределяемого ресурса, отрезков  $[b_i, B_i]$   $(b_i \ge 0,$  $B_i > 0$ ,  $i = 1, ..., n$ ), задающих запросы расходных статей, и набора положительных чисел  $\{c_1, ..., c_n\}$ , задающих приоритеты запросов, требуется найти отрезки [ $x_i$ ,  $X_i$ ]

$$
(b_i \ge x_i \ge 0, B_i \ge X_i \ge 0, i = 1, ..., n; \sum_{i=1}^n x_i \le a, \sum_{i=1}^n X_i \le A),
$$

соответствующие искомому распределению.

В зависимости от наличия дефицита ресурса по левым и правым границам суммарных запросов имеет место один из четырех случаев:

(1)  $b_1 + ... + b_n > a, B_1 + ... + B_n > A.$ 

В этом случае сначала решается задача для левых границ, а затем задача для правых границ.

(2)  $b_1 + ... + b_n \le a, B_1 + ... + B_n > A.$ 

В этом случае полагаем  $x_i = b_i$   $(i = 1, ..., n)$ , затем решаем задачу для правых границ.

(3)  $b_1 + ... + b_n > a$ ,  $B_1 + ... + B_n \leq A$ .

В этом случае полагаем  $X_i = B_i$   $(i = 1, ..., n)$ , затем решаем

задачу для левых границ.

(4)  $b_1 + ... + b_n \le a, B_1 + ... + B_n \le A.$ 

В этом случае полагается  $x_i = b_i$ ,  $X_i = B_i$ ,  $(i = 1, ..., n)$ , и задача считается вырожденной.

Решение задачи для левых границ

Требуется найти набор неотрицательных чисел  $x_i$  ( $i = 1, ..., n$ ), удовлетворяющих условиям

 $x_i \le b_i$ ,  $x_1 + ... + x_n = a$  (обязательное правило).

Для  $b_i = 0$  полагаем  $x_i$  найденными:  $x_i = 0$ .

Вводим множество I индексов ненайденных  $x_i$ :

$$
I = \{i | b_i > 0, 1 \le i \le n\}.
$$

Ориентирующее правило выглядит так:

$$
\frac{x_i}{x_j} = \frac{b_i}{b_j} \cdot \frac{c_i}{c_j} \partial \mathbb{I} \mathcal{A} \forall i, j \in I.
$$

Вводим переменную  $\Delta a := a$  (где «:=» — оператор присваивания). Далее в каждой итерации присваиваем еще не найденным  $x_i$ значения

$$
x_j := \frac{b_j c_j}{\sum_{i \in I} b_i c_i} \Delta a; j \in I.
$$

Затем полагаем  $I' = \{i \in I \mid x_i \ge b_i\}$ . Для всех  $i \in I'$   $x_i$  считается найденным и равным b. Если же  $I' = \Theta$  (пусто), полагаем  $I' := I$ . Далее изменяем I и Да:

$$
I := I \setminus I', \Delta a := \Delta a - \sum_{i \in I'} x_i
$$

Если теперь  $I = \Theta$ , итерации прекращаются (задача решена). Решение задачи для правых границ

Ищутся положительные  $X_i$  ( $i = 1, ..., n$ ), удовлетворяющие условиям

 $X \leq B_i, X_1 + ... + X_n = A$  (обязательное правило).

Введем множество I индексов *i*, для которых  $b_i < B_i$  и множество К индексов *i*, для которых  $b_i = B_i$  ( $I = \{1, ..., n\} \setminus K$ ).

Ориентирующими правилами являются:

$$
\frac{X_i - x_i}{X_j - x_j} = \frac{(B_i - b_i)c_i}{(B_j - b_j)c_j} \partial \mathbb{R} \forall i, j \in I \cdot u \cdot \frac{X_i}{X_j} = \frac{B_i c_i}{B_j c_j} \partial \mathbb{R} \forall i, j \in K
$$

Введём переменную  $\Delta A = A - (x_1 + ... + x_n)$ . В каждой итерации для всех  $j \in I$  полагаем

$$
X_j := x_j + \frac{(B_j - b_j)c_j}{\sum_{i \in I} (B_i - b_i)c_i} \Delta A.
$$

Теперь полагаем  $I' = \{i \in I / X_i \geq B_i\}$ . Для всех  $i \in I'$  X<sub>i</sub> считается найденным и равным  $B_i$ . Если же  $I' = \Theta$ , полагаем  $I' = I$ . Далее изменяем ДА и I следующим образом:

$$
\Delta A := \Delta A - \sum_{i \in I'} (X_i - x_i), I := I \setminus I'
$$

Теперь если  $I = \Theta$ , итерации прекращаются.

После окончания итераций может оказаться. что  $\Delta A > 0$  (т. е. не весь ресурс распределён). Это может произойти, только если для всех *i*, где  $B_i > b_i$ ,  $X_i = B_i$ , так как в противном случае произошла бы еще одна итерация, и остаток ДА пошел бы на  $X_1$ . В таком случае  $\Delta A$  итеративно ЭТИХ увеличение распределяется между теми запросами, у которых  $b_i = B_i$ . В каждой итерации для  $j \in K$ 

$$
X_j := x_j + \frac{B_j c_j}{\sum_{i \in K} B_i c_i} \Delta A.
$$

Теперь полагаем  $K' = \{i \in K / X_i \ge B_i\}$ . Для всех  $i \in K'$  X. считается найденным и равным  $B_i$ . Если же  $K' = \Theta$ , полагаем  $K' = K$ . Далее следующим образом изменяем  $\Delta A$  и K:

$$
\Delta A := \Delta A - \sum_{i \in K'} (X_i - x_i), K := K \setminus K'
$$

Теперь, если  $K = \Theta$ , задача решена.

Отметим, что формулы вычисления значений  $x_i$  и  $X_i$  для бесприоритетного распределения (когда  $c_1 = \ldots = c_m = c$ ) легко получаются из приоритетных путём сокращения константы с в соответствующих дробях.

Количество ресурса, выделенное любой расходной статье, становится исходными данными для распределения между детализирующими её расходными статьями. В итоге может быть построена иерархическая система расходных статей практически любой степени детализации.

Отметим, что алгоритм планирования, реализованный в res-plan, включает ряд полезных практических возможностей. Например, пользователь может потребовать выделения выбранным расходным статьям минимальных ресурсов, не меньших минимальных запросов.

## 3. Характеристика интернет-сервиса

При разработке интернет-сервисов res-plan.com за основу принята концепция SaaS, однако, имеются отличия. Вычисления выполняются в серверном приложении, которое работает круглосуточно на надёжном и высокопроизводительном сервере. Пользователям для формирования запроса, ввода данных и получения результатов вместо веб-приложений предлагаются клиентские приложения, реализованные для различных операционных систем (Microsoft Windows®, Apple Mac OS X® и др.). Такая структура сервиса позволяет решить три проблемы. Во-первых.  $o<sub>6</sub>ec<sub>7</sub>ec<sub>7</sub>ec<sub>7</sub>$ конфиденциальность ланных пользователя (серверная часть не получает от пользователя смысловую характеристику данных и не сохраняет результаты вычислений). Во-вторых, снять зависимость пользователя от нестабильности и недостаточной производительности браузеров, в которых работают веб-приложения. И, в-третьих, освободить пользователя от необходимости поддерживать работоспособность программной системы (что существенно уменьшает затраты на её использование).

взаимодействия серверного и клиентского Схема приложений такова. Пользователь с сайта [16] скачивает программу установки клиентского приложения и запускает её.

Для решения задачи клиентское приложение по команде пользователя через интернет соединяется с серверным приложением и отсылает запрос на вычисления. В запрос включаются только необходимые числовые данные. Выполнив расчёт, сервис отсылает клиентскому приложению результаты и разрывает соединение до следующего запроса. Серверное приложение не сохраняет данные о решаемых задачах (его база данных хранит лишь сведения, которые необходимы для авторизации запросов зарегистрированных пользователей). Каждая задача планирования расходов хранится на устройстве пользователя в отдельном файле (с «расширением» *cpw*).

Клиентское приложение предоставляет удобный интерфейс для ввода данных решаемых задач. Рассмотрим основные элементы интерфейса. Реакцией клиентского приложения на создание новой задачи будет появление диалогового окна (см. рис. 1).

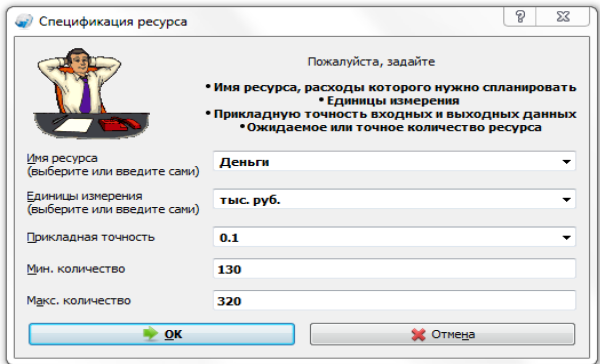

*Рис. 1. Диалоговое окно* (*Спецификация ресурса*)

Пояснения требует лишь термин «Прикладная точность»: это выбранное пользователем минимально значимое количество ресурса для текущей единицы измерения (руб., тыс., млн., млрд.). После ввода данных (кнопка «ОК») появится основное окно для ввода данных и отображения результата расчёта (см.

рис. 2, 3).

| x<br>$\Box$<br>Планирование расходов - [D:\R1.cpw]                                                                |                            |                                                                         |             |             |                   |  |  |  |  |  |  |
|----------------------------------------------------------------------------------------------------|----------------------------|-------------------------------------------------------------------------|-------------|-------------|-------------------|--|--|--|--|--|--|
| Файл<br>Настройки<br>Вид<br>Окно<br>$- 5$<br>Правка<br>Pecypc<br>Расходные статьи<br>Справка<br>$\mathbf{\times}$ |                            |                                                                         |             |             |                   |  |  |  |  |  |  |
|                                                                                                    |                            |                                                                         |             |             |                   |  |  |  |  |  |  |
| Деньги (тыс. руб.) / R1<br>Запас: 4,6 - 7,5 Запросы: 12,8 - 18 Выделено: весь запас                               |                            |                                                                         |             |             |                   |  |  |  |  |  |  |
| Pecypc<br>Деньги (т<br>$\overline{a}$                                                                             |                            | ▼ Использовать весовые коэф-ты для этой таблицы<br>Точность таблицы 0.1 |             |             |                   |  |  |  |  |  |  |
| R1                                                                                                    | Расходная статья           | ΔK                                                                      | Вес. коэф-т | Мин. запрос | ۸<br>Макс. запрос |  |  |  |  |  |  |
| <b>R11</b><br>R12                                                                                                 | R11                        | $\Box$<br>Π                                                             | 3           | 3,5         | 5,5<br>Ξ          |  |  |  |  |  |  |
| R13                                                                                                    | R12                        | П<br>E                                                                  |             | 3,3         | 3,5               |  |  |  |  |  |  |
| R <sub>2</sub><br>R <sub>3</sub>                                                                                  | R13                        | Г                                                                       | 5           | 6,0         | 9,0               |  |  |  |  |  |  |
| R <sub>4</sub><br>R <sub>5</sub>                                                                                  | A,<br>$\blacktriangleleft$ | ш                                                                       |             |             | -<br>Þ            |  |  |  |  |  |  |
|                                                                                                    |                            |                                                                         |             |             | иî                |  |  |  |  |  |  |

*Рис. 2. Основное окно* (*ввод данных*)

В заголовке этого окна приведено наименование сервиса (Планирование расходов) и имя файла решаемой задачи (R1.cpw). Ниже расположены меню и «панель инструментов» – наиболее часто выполняемые задания. Пункт меню «Файл», кроме стандартных функций работы с файлами, позволяет взаимодействовать с электронными таблицами (xls- и xlsxфайлами). «Правка» обеспечивает копирование данных между таблицами cpw-файлов и другими документами. «Вид» позволяет показать или спрятать колонки таблицы и развернуть окно на весь экран. «Ресурс» позволяет отослать запрос на вычисления, специфицировать существующий или создать новый ресурс в этом же файле, удалить ресурс. Пункт «Расходные статьи» позволяет вставить или удалить статьи; создать или удалить детализацию, перейти к «родительской» статье; сортировать таблицы расходных статей по возрастанию или убыванию значений в той колонке, где выделена клетка; выделить строку или всю таблицу; перенумеровать статьи. Пункт «Настройки» позволяет открыть в браузере страничку «Личного кабинета»; показать диалог настроек интерфейса приложения. Меню «Окно» позволяет перемещаться между одновременно открытыми

задачами, а также выбирать способ их отображения («Каскад», «Плитка»). Наконец, «Справка» показывает страницу помощи по клиентскому приложению; подсказки «Что это?»; сообщает сведения о приложении.

Ниже, в основной части окна расположена строка заголовка и введённые пользователем сведения о расходных статьях. Слева в окне отображено «дерево» распределяемого ресурса (см. рис. 2). Любая расходная статья может быть детализирована, число уровней детализации не ограничено. Детализированные статьи помечены значком «папка». Детализация - это создание новой таблицы. На рис. 2 R1,.., R5 - это статьи первого уровня, а R11, R12, R13 - второго уровня, детализирующие статью R1. Пользователь для каждой статьи вводит в соответствующие колонки её имя, весовой коэффициент (приоритет, по умолчанию - единица), значения минимального и максимального запросов. Кроме того, если необходимо, помечает «флажками» статьи, для которых обязательно выделение значения, не меньшего минимального запроса, и статьи, временно исключаемые из рассмотрения (колонки, где расставляются «флажки», находятся справа от колонки «Расходная статья»).

Для статей первого уровня минимальное и максимальное количество распределяемого ресурса (запас) задаётся в диалоговом окне «Спецификация ресурса» (см. рис. 1), а для статей всех других уровней эти значения вычисляются и отображаются в заголовке (запас). В заголовке также отображаются суммы минимальных и максимальных запросов (запросы) и путь в дереве ресурсов к детализируемой статье. Количество ресурса, выделяемое для детализированной статьи, будет распределяться по расходным статьям, составляющим детализацию.

Введя данные, пользователь инициирует запрос на распределение ресурса. Результат решения отображается в колонках «Выделить мин.», «Выделить макс.», «Выделить средн.», «Средн. % от запаса», «Дефицит», «Сред. % от запроса», «Комментарии» (эти колонки расположены справа от колонки «Выделить макс.», см. рис. 3).

| $\bullet$                                                                                                | Планирование расходов - [G:\R1.cpw]<br>-              |   |   |     |     |     |     |     |  |                      |             | ▭<br>$\mathbf{x}$                                                                                                    |          |  |
|----------------------------------------------------------------------------------------------------|-------------------------------------------------------|---|---|-----|-----|-----|-----|-----|--|----------------------|-------------|----------------------------------------------------------------------------------------------------|----------|--|
| Файл<br>Правка                                                                                           | Ресурс Расходные статьи Настройки Окно Справка<br>Вид |   |   |     |     |     |     |     |  |                      |             |                                                                                                    | $ B$ $x$ |  |
|                                                                                                    |                                                       |   |   |     |     |     |     |     |  |                      |             |                                                                                                    |          |  |
| Деньги (тыс. руб.) / R1<br>Запас: 4,6 - 7,5 Запросы: 12,8 - 18 Выделено: весь запас (вычислено сервисом) |                                                       |   |   |     |     |     |     |     |  |                      |             |                                                                                                    |          |  |
| Pecypc                                                                                                   | √ Использовать весовые коэф-ты для этой таблицы       |   |   |     |     |     |     |     |  | Точность таблицы 0.1 |             |                                                                                                    |          |  |
| Деньги (т<br>- 11<br>$\mathbb{R}$ R1<br>4                                                                |                                                       |   |   |     |     |     |     |     |  |                      |             | я А Г <sup>2</sup> 1. заг с. заг Выделить мин. Выделить макс. Выделить средн. Средн. % от запаса Дефицит Средн. % от запроса Коммент |          |  |
| R <sub>11</sub><br>R <sub>12</sub>                                                                       |                                                       |   | П | 3,5 | 5.5 | 1.1 | 1.9 | 1.5 |  | 24,79%               | $2,4 - 3,6$ | 33.33%                                                                                                    |          |  |
| R13                                                                                                    |                                                       |   | П | 3,3 | 3.5 | 0.3 | 0.3 | 0.3 |  | 4.96%                | $3 - 3.2$   | 8.82%                                                                                                    |          |  |
| R2<br>b.<br>R <sub>3</sub>                                                                               |                                                       | п | E | 6.0 | 9.0 | 3.2 | 5.3 | 4,2 |  | 70.25%               | $2.8 - 3.7$ | 56.67%                                                                                                    |          |  |
| R4<br>$P$ R5                                                                                             | ÷                                                     |   |   |     |     |     |     |     |  |                      |             |                                                                                                    |          |  |
|                                                                                                    |                                                       |   |   |     |     |     |     |     |  |                      |             |                                                                                                    |          |  |
|                                                                                                    |                                                       |   |   |     |     |     |     |     |  |                      |             |                                                                                                    | $\cdot$  |  |

*Рис. 3. Основное окно* (*результат*)

Для удобства пользователя при наведении указателя мыши на клетку колонки таблицы показывается смысловая подсказка – что именно содержится в этой клетке. Кроме того, применяется цвет шрифта. Зелёным цветом в таблице показываются значения, вычисленные сервисом. Красный цвет означает ошибку во введённых данных. Синий – предупреждение: оно либо показывается явно, либо – в виде всплывающей подсказки при наведении указателя мыши на синий текст.

Завершив расчёт, пользователь либо сохраняет файл задачи, либо вводит новые данные и выполняет следующий расчёт.

# *4. Сервис в образовательном процессе*

Интернет-сервис входит в состав системы знаний информатики СИНФ [17], которая разработана В. Д. Ильиным и А. В. Ильиным. В состав СИНФ входят также электронные журналы **«**ИНФОРМАТИКА: S-моделирование» и **«**Энциклопедия информатики ИНФОПЕДИЯ». Сервис (как и другие элементы СИНФ [1-7]) используется при обучении студентов и магистрантов базовой кафедры Института проблем информатики ФИЦ ИУ РАН в МИРЭА [8, 9]. Студенты и магистранты в рамках спецкурсов «Теория s-моделирования и её применение» (преподаватель проф. В. Д. Ильин) и «Алгоритмизация и решение задач управления в s-среде»

(преподаватель доц. Б. Н. Куров) приобретают навыки использования сервиса. Предварительно они получают сведения о методах решения линейных задач планирования ресурсов (прикладная эффективность которых подтверждена сравнительным анализом) и соответствующих программных реализациях. Анализируют ситуации, когда применение традиционных методов оптимизации проблематично (несовместность систем ограничений, чебышёвская точка не является допустимым решением, точность данных существенно влияет на эффективность решений [10]). Затем изучают постановки задач планирования, ориентированные на режим вычислительного эксперимента в условиях изменяющейся информированности эксперта-планировщика, и методы их решения, которые рассматриваются как методологическое  $\overline{\text{OCHOBAHHe}}$  разработки программного бюджетирования и планирования различных видов деятельности в режиме вычислительного эксперимента [1, 11, 12].

рассматривается постановка задачи планирования расходов, метод и алгоритм интервального планирования, реализованные в сервисе.

На заключительной стадии освоения курсов студенты и магистранты конструируют примеры, относящиеся к разным системам планирования расходов, и выполняют расчёты. В качестве примера можно привести решение задачи планирования бюджета вуза (студент А. С. Кучин). Была рассмотрена 3-х уровневая система иерархии. На рис. 4 представлен фрагмент решения этой задачи (статьи 1-го уровня):

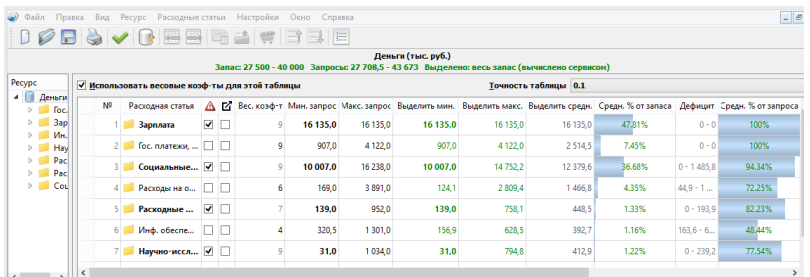

## Рис. 4. Планирование бюджета вуза

На практике в ходе реализации любого плана неизбежно изменяются данные, что требует его корректировки. Для получения наиболее полного представления о возможных решениях  $\bf{B}$ изменившихся ситуациях «проигрываются» наиболее вероятные сценарии «Что-если?»:

- изменилось количество ресурса:
- добавились уровни детализации;  $-$
- добавились или ликвидированы расходные статьи на разных уровнях;
- возникла необходимость гарантированного удовлетворения минимальных запросов для различных статей и т п.

Полученные результаты экспортируются в электронные таблицы (xlsx-файлы) с целью более наглядного представления результатов вычислений в виде различных графиков и диаграмм. Анализ результатов при различных комбинациях сценариев делает возможным лучше оценивать ситуации, которые могут возникнуть в ходе реализации плана, и более обоснованно принимать решения.

#### 5. Заключение

Применяемая методика обучения позволяет добиваться понимания важности постановок И решения залач планирования, ориентированных на режим вычислительного

эксперимента, преимущества метода интервального планирования расходов. Студенты и магистранты осваивают концепцию интернет-сервисов, убеждаются, что сервис планирования расходов имеет серьёзные преимущества перед программными системами, реализованными в виде автономных приложений.

#### *Литература*

- 1. ИЛЬИН А. В. *Экспертное планирование ресурсов.* М.: ИПИ РАН, 2013. 58 с.
- 2. ИЛЬИН А. В., ИЛЬИН В. Д. *Основы теории sмоделирования.* – М.: ИПИ РАН, 2009. 143 с.
- 3. ИЛЬИН А. В., ИЛЬИН В. Д. *S-моделирование объектов информатизации.* – М.: ИПИ РАН, 2010. 412 с.
- 4. ИЛЬИН А. В., ИЛЬИН В. Д. *Символьное моделирование в информатике.* – М.: ИПИ РАН, 2011. 204 с.
- 5. ИЛЬИН А. В., ИЛЬИН В. Д. *S-моделирование задач и конструирование программ.* – М.: ИПИ РАН, 2012. 148 с.
- 6. ИЛЬИН А. В., ИЛЬИН В. Д. *Научно-образовательные вебресурсы. S-моделирование.* – М.: ИПИ РАН, 2013. 112 с.
- 7. ИЛЬИН В. Д. *Система порождения программ.* Версия 2013 г. – М.: ИПИ РАН, 2013. 142 c.
- 8. КУРОВ Б. Н. *Применение веб-ресурсов системы знаний информатики СИНФ в учебном процессе //* Системы и средства информатики, 2014, Том 24, Выпуск 2, С. 222-233
- 9. КУРОВ Б. Н. *О роли веб-ресурсов системы знаний информатики СИНФ в вузовском образовании* // Научное обозрение, 2014, № 8, часть 3, С. 970-974
- 10. КУРОВБ. Н.*Сравнение эффективности алгоритмов управления с учетом точности данных и реализации решений* // Управление большими системами, 2011, Выпуск 34, С. 279– 291
- 11. ILYIN, A. V., ILYIN, V. D. *The technology of interactive resource allocation in accordance with the customizable system*

*of rules* // Applied Mathematical Sciences.− 2013, Vol. 7. no.  $143. - P. 7105 - 7111.$ 

- 12. ILYIN, A. V., ILYIN, V. D*. The Interval method of cost planning and its implementation in the online service* // Contemporary Engineering Sciences. − 2014, Vol. 7, No. 20. P. 931-938.
- 13. [http://www.westconcept.ru/zadachi/budzhetirovanie-i](http://www.westconcept.ru/zadachi/budzhetirovanie-i-konsolidirovannaya-otchetnost%23magictabs_ejvbz_6)[konsolidirovannaya-otchetnost#magictabs\\_ejvbz\\_6](http://www.westconcept.ru/zadachi/budzhetirovanie-i-konsolidirovannaya-otchetnost%23magictabs_ejvbz_6) (дата обращения: 20.04.2015).
- 14. <http://www.norbit.ru/products/197.html> (дата обращения: 20.04.2015).
- 15. <http://demandcaster.com/> (дата обращения: 20.04.2015).
- 16. [http://www.res-plan.com](http://www.res-plan.com/) (дата обращения: 20.04.2015).
- 17. <http://s-modeling.com/> (дата обращения: 20.04.2015).

### **THE USE OF THE ONLINE COST PLANNING SERVICE IN THE EDUCATIONAL PROCESS**

**Boris Kurov,** Institute of Informatics Problems, FRC CSC RAS, Moscow, Cand. Sc., assistant professor (bnkurov@yandex.ru).

*Abstract*: *The article describes application of the online cost planning service in the educational process. The cost planning is executed in conditions of incomplete information. Input and output values are represented by numeric segments in the problem formulation. The concept of the service is similar to the SaaS (Software as a Service) concept. Calculations are performed in a constantly running server application for requests from client applications. The online service is used in the training of students and undergraduates in the MIREA (Moscow State University of Information Technologies, Radio Engineering and Electronics).* 

Keywords: interval method of cost planning, online cost planning service, software as a service, educational process.